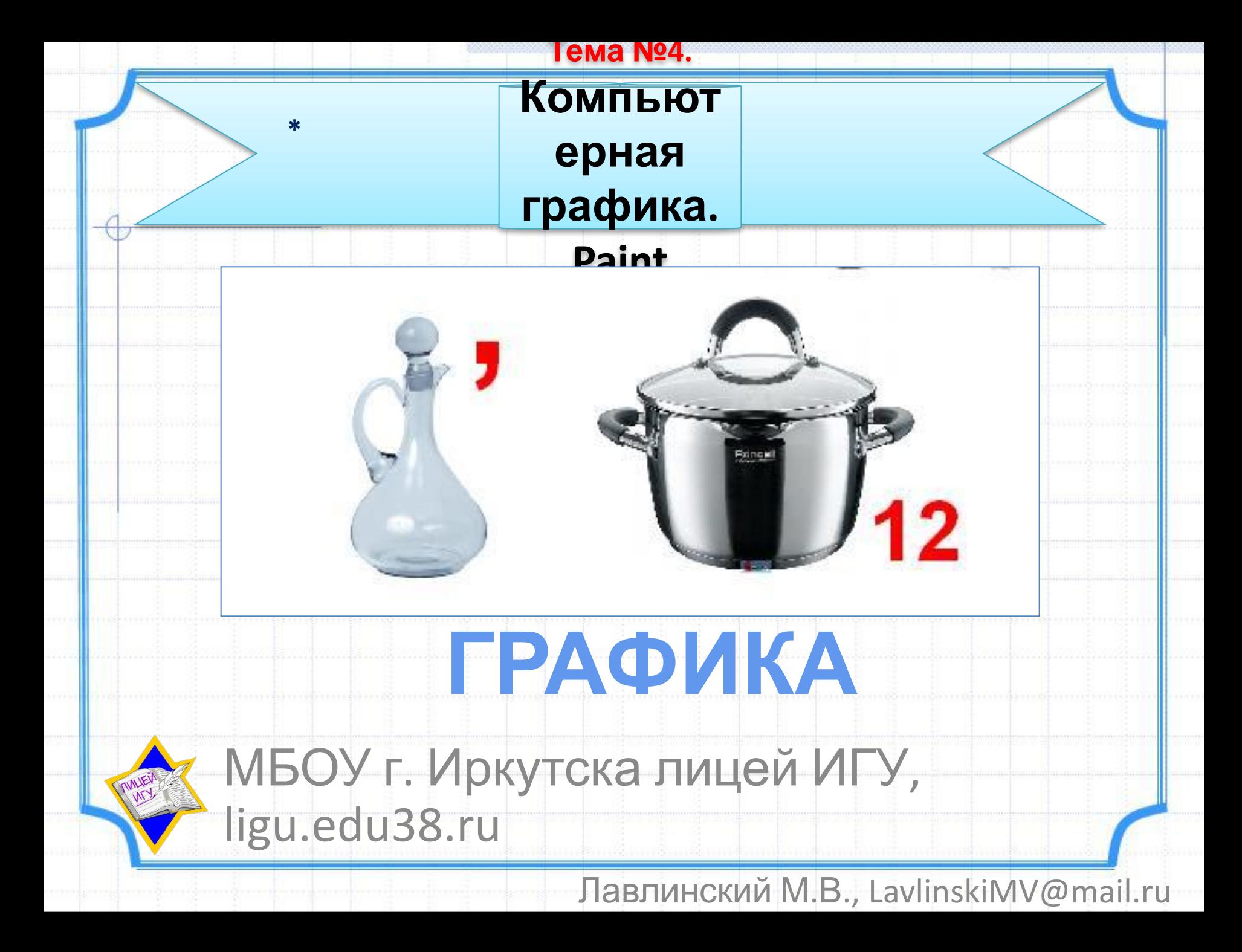

## **I. Компьютерная графика**

«**Графика**» - это

# представление каких – либо реальных или воображаемых объектов, воспринимаемое зрением

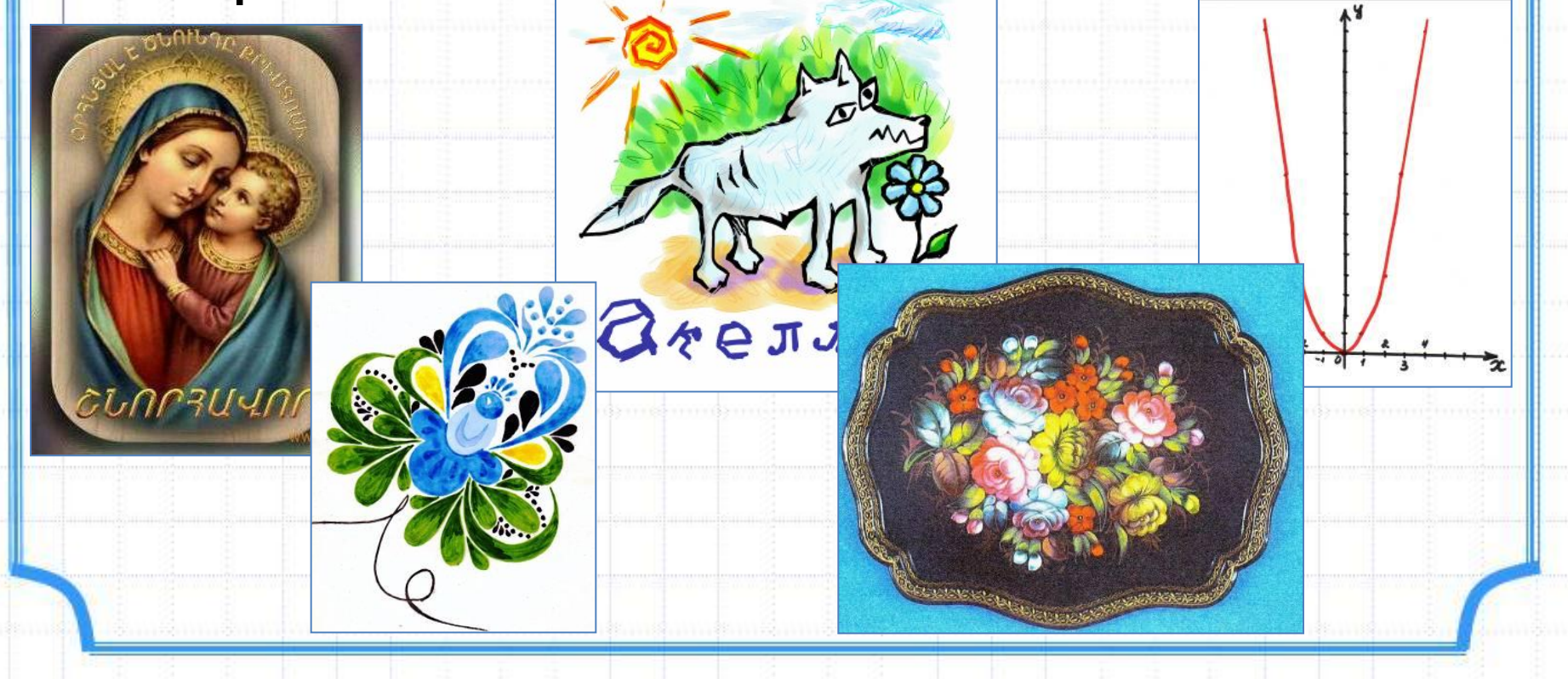

### **КОМПЬЮТЕРНАЯ ГРАФИКА**

Изображение растр - сетка пикселей или цветных точек

**BMP, GIF, ICO, JPEG, PCX, PNG, PSD, RAW, TIFF**

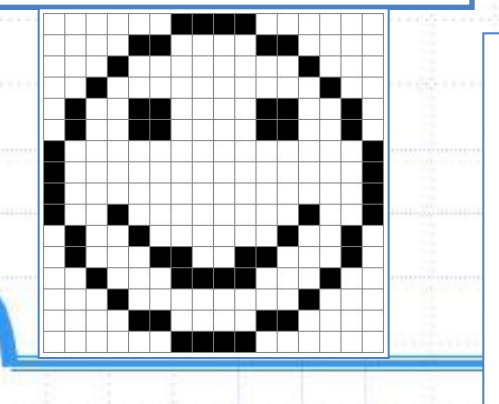

### **РАСТРОВАЯ ФРАКТАЛЬНАЯ ВЕКТОРНАЯ**

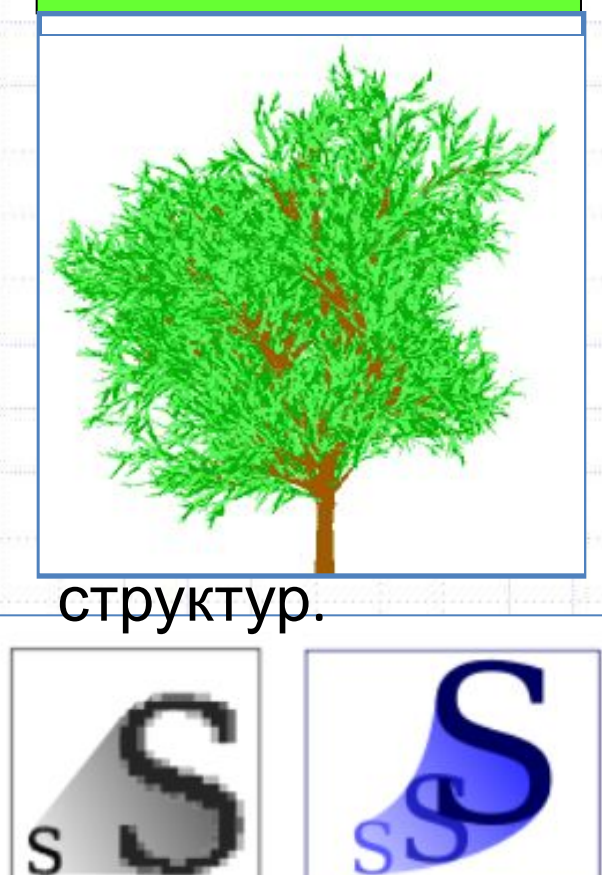

sva

Изображение строится на основе геометрических примитивов (точки, линии, сплайны и многоугольники).

**EPS, SVG, WMF, CDR, SWF**

# **II. Графический редактор (ГР)**

- программа для создания и обработки изображений

### **Графические редакторы**

## **РАСТРОВЫЕ ВЕКТОРНЫЕ**

Adobe Photoshop **Microsoft Paint** GIMP Tux Paint Paint.NET

Inkscape OpenOffice.org Draw Adobe Illustrator Adobe Flash CorelDRAW

Растровый ГР Microsoft, входящий в ОС Windows **«Paint» -** Рисунок **III. Microsoft Paint**

**1. Возможности** 1)Краски и кисти 2)Текст 3)Масштабирование 4)Повороты и перемещения

## **2. Недостатки**

1)Нет изменения яркости, контрастности 2)Нет изменения размера в пикселях 3)Нет выравнивания текста по правому краю или по центру

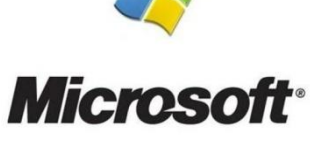

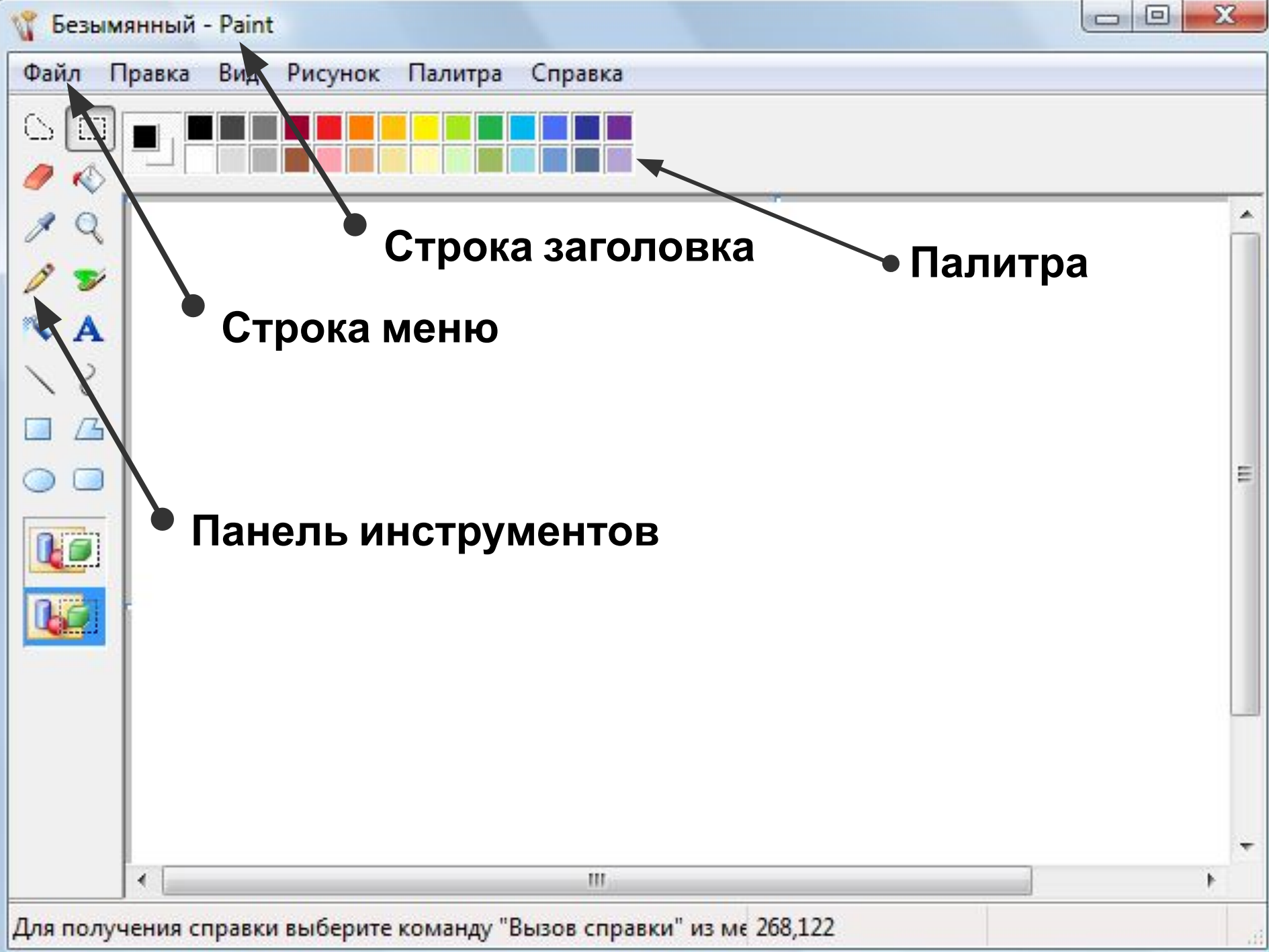

## **3. Панель инструментов**

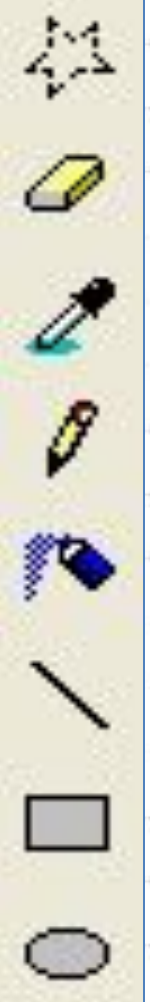

Выделение произвольной ренасти

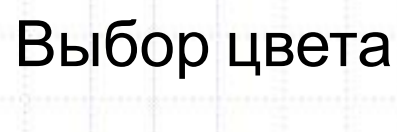

Карандаш

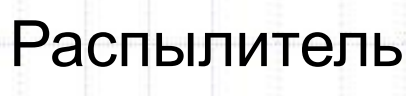

Линия

Прямоугольник

Эллипс

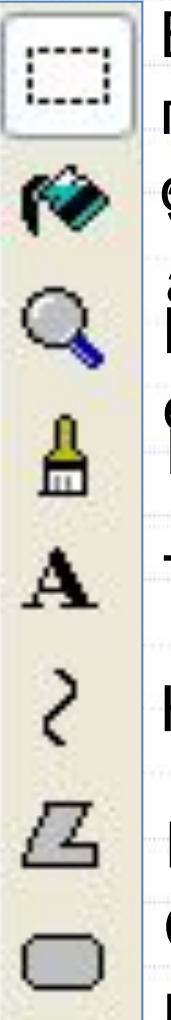

Выделение прямоугольной области Заливк а. Масштабировани е Кисть Текст Кривая Многоугольник Скругленный прямоугольник

### **4. Совмещение объектов**

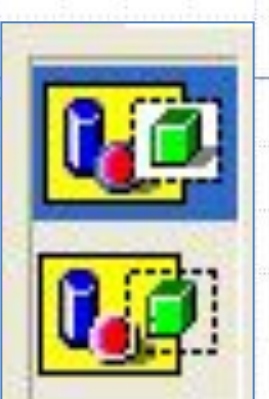

Два режима совмещения объектов: 1) с фоновым цветом

2) прозрачным фоном

**5. Клавиша Shift (+ создание объекта)**

Линия – горизонтальная или вертикальная Фигура – правильная

**6. Клавиша Ctrl (+ перетаскивание лкм)** Копия объекта

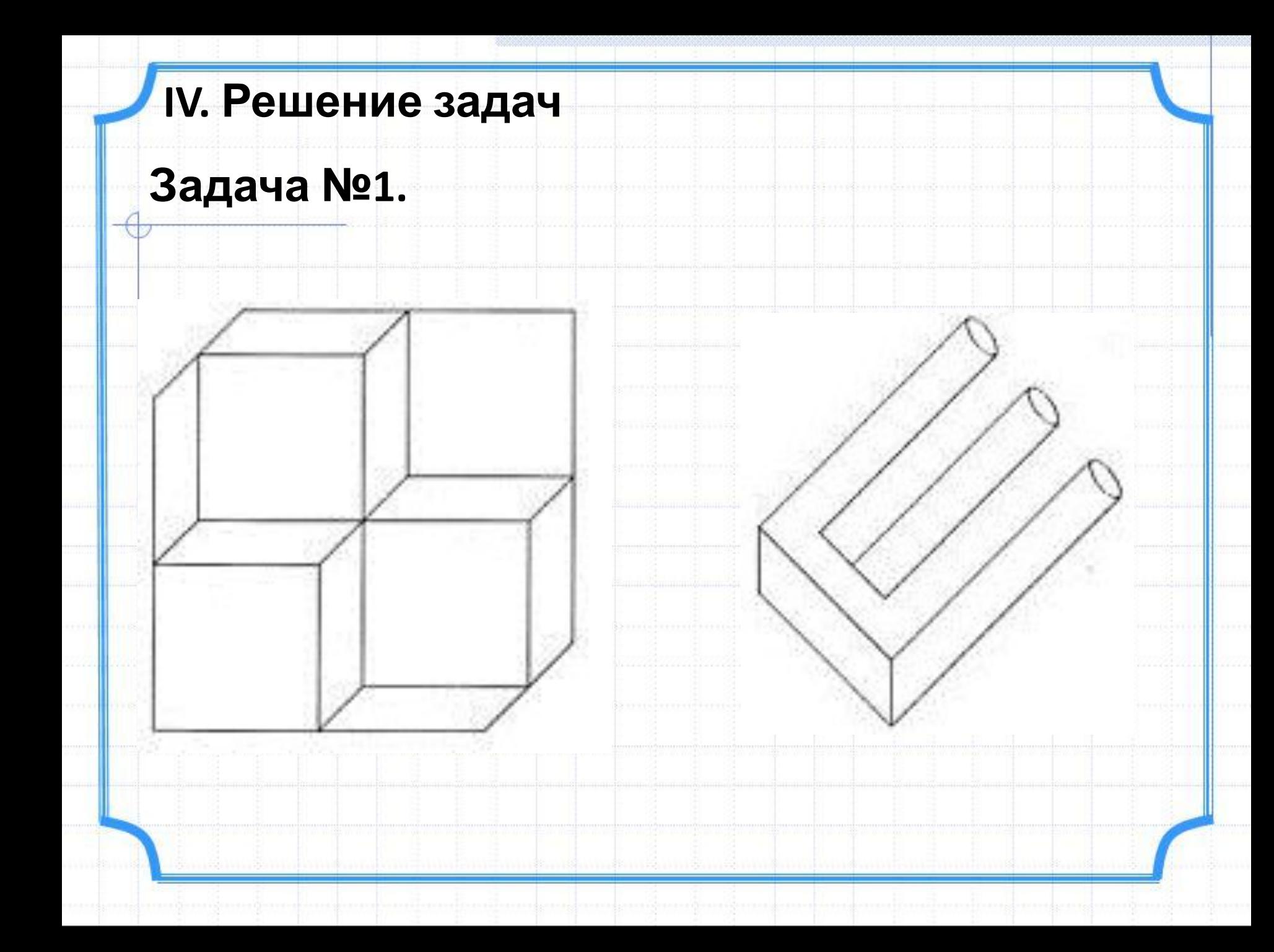

# **Задача №2.**

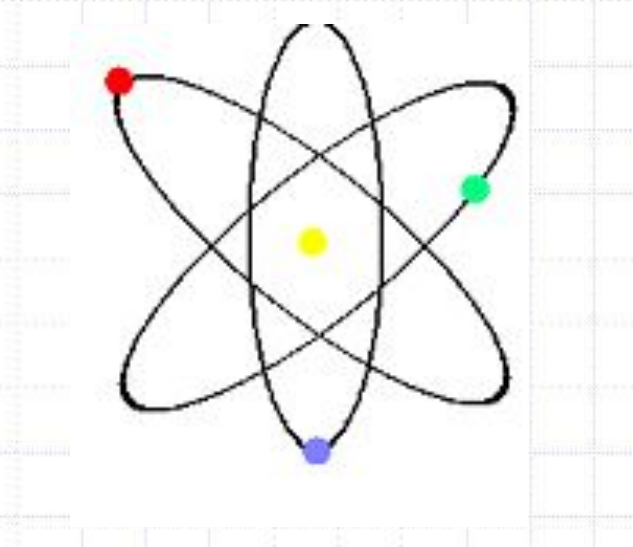

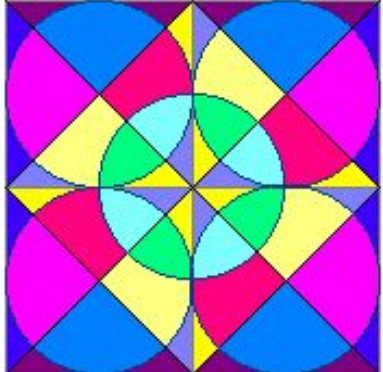

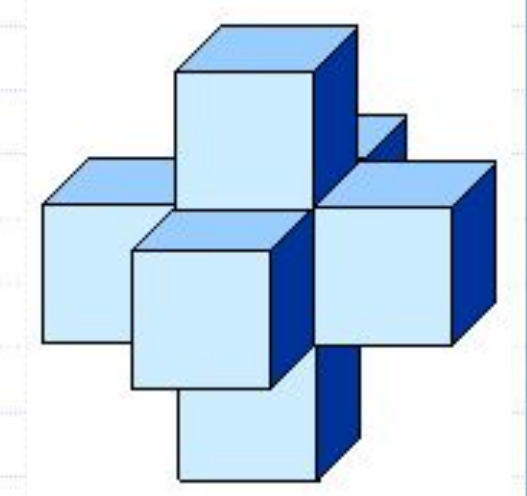

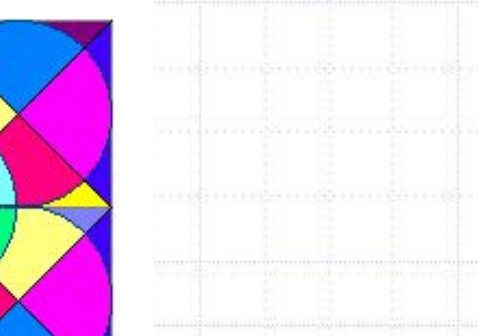

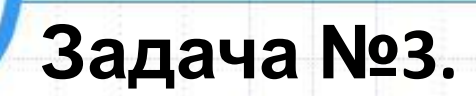

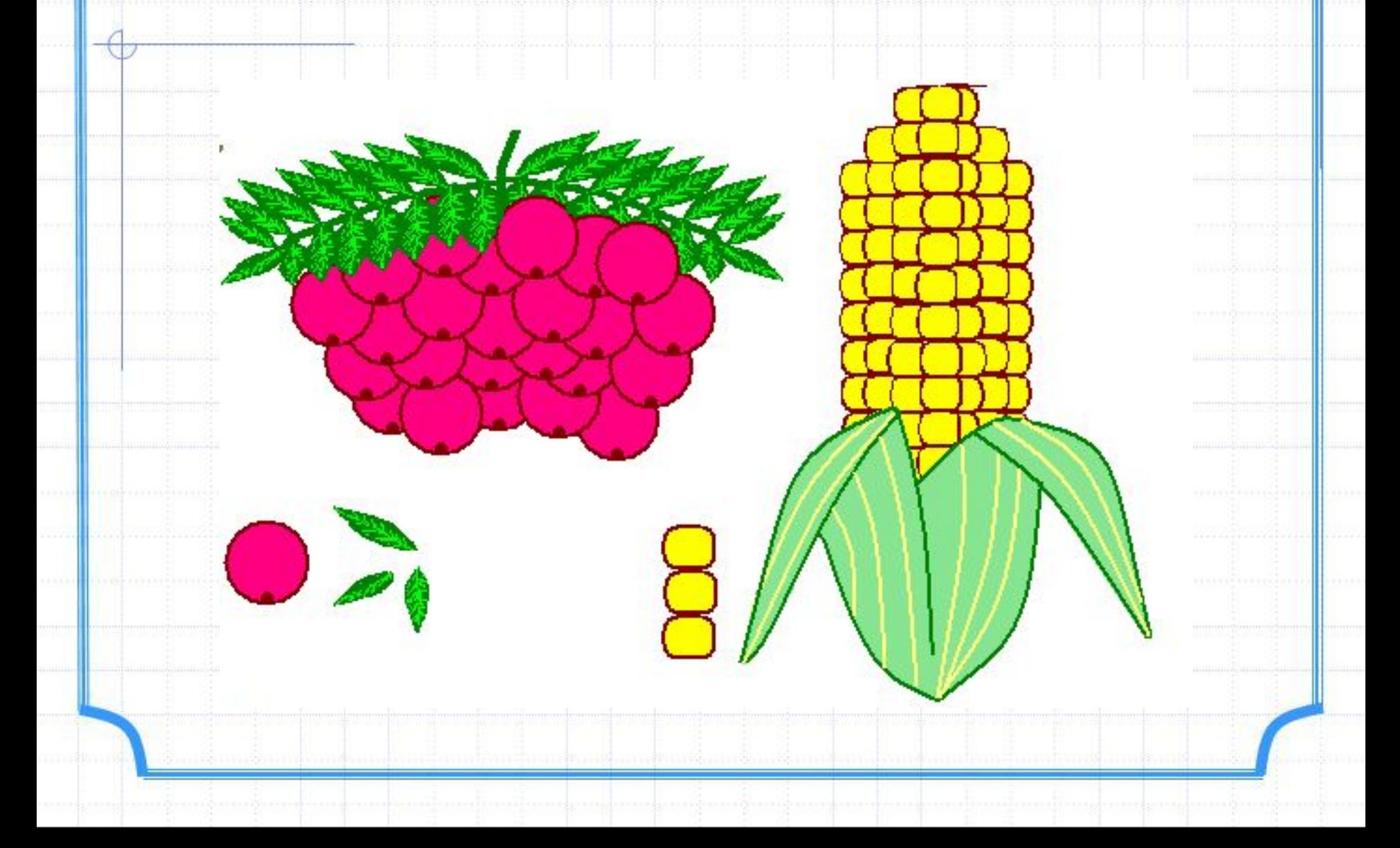

# **Задача №4.**

 $\Delta$ 

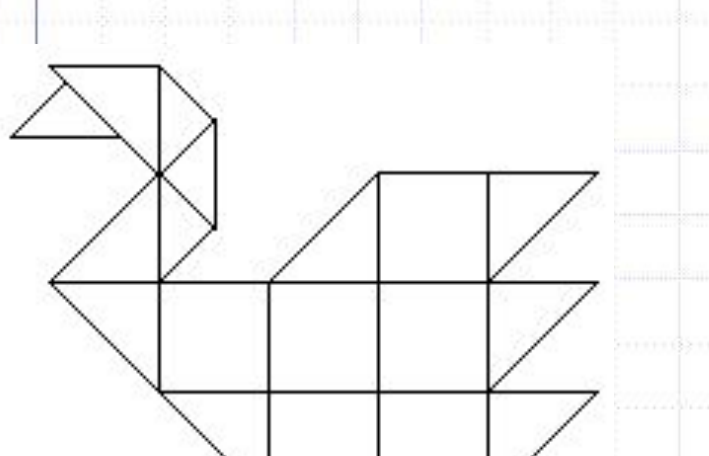

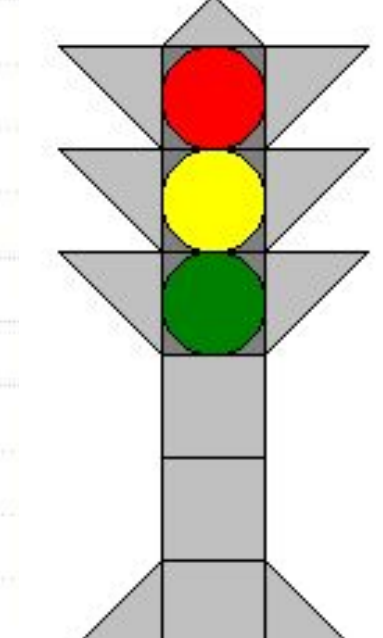

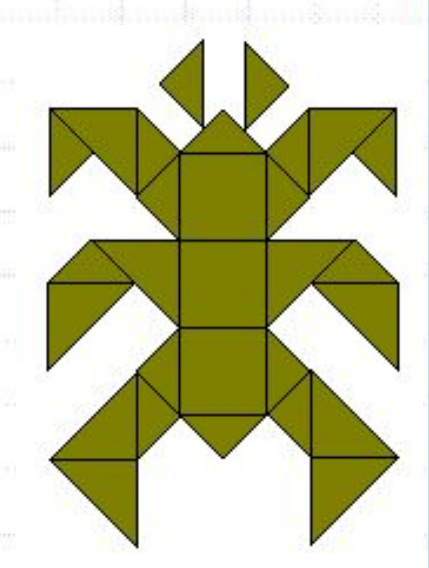

# **Домашнее задание**

1. Скопировать файл ПРАКТИКУМ по Microsoft Paint.doc 2. Задача 1.1, 1.2, 1.3, 1.4, 1.6 **3. Творческий рисунок (3D модели предпочтительно) 4. Подготовиться к СР «КГ. Paint»**

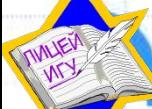

**\***

МБОУ г. Иркутска лицей ИГУ, ligu.edu38.ru

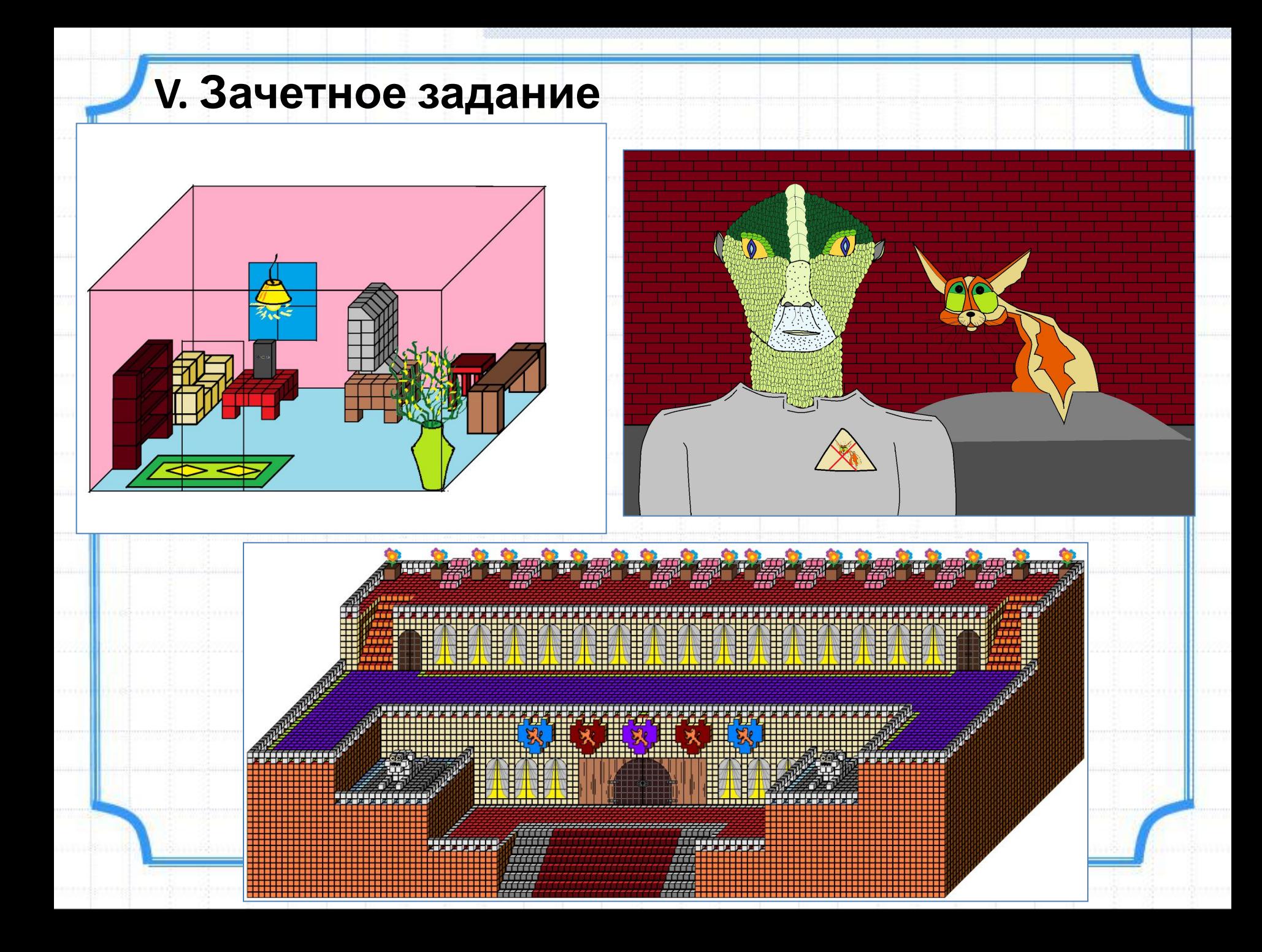